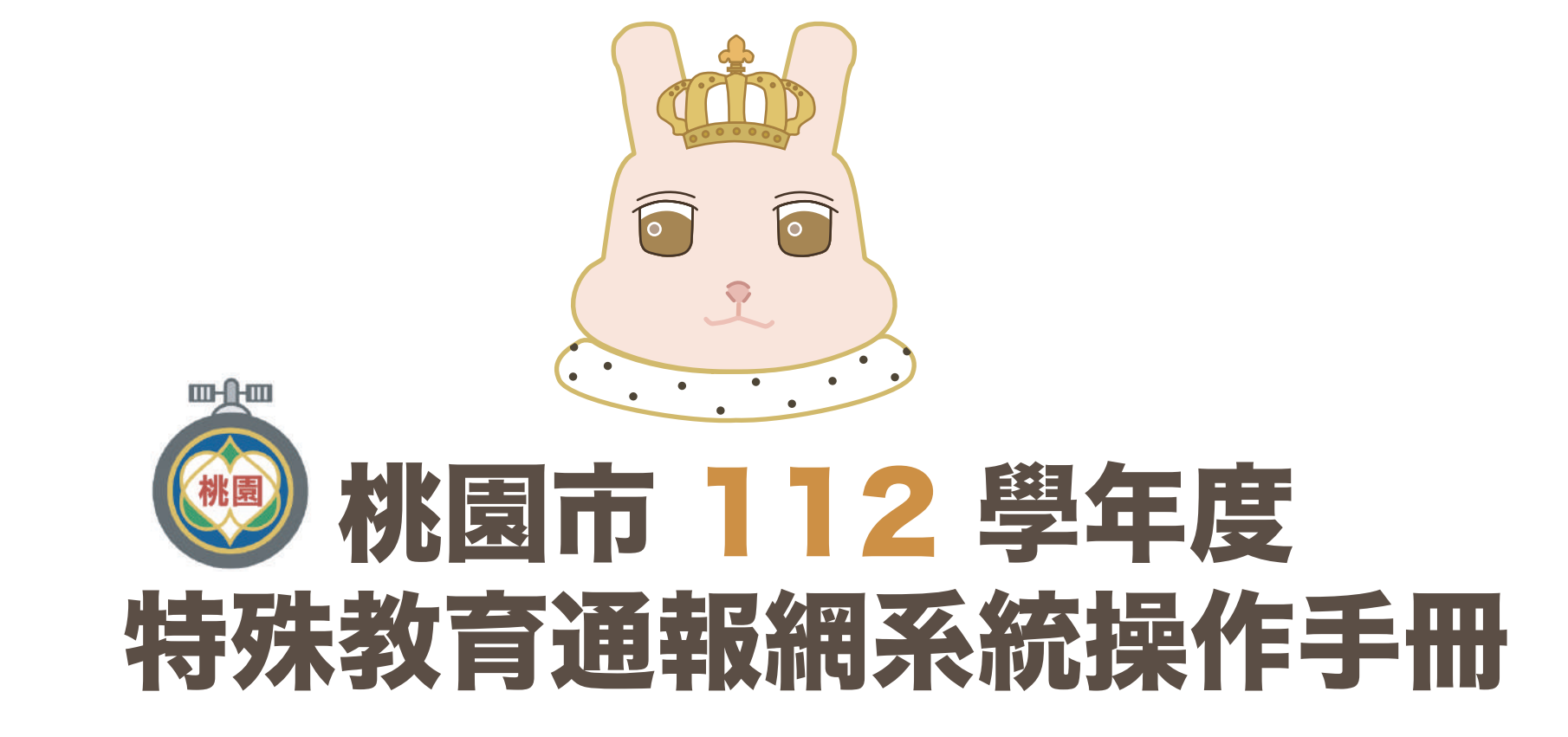

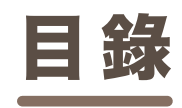

**登入 帳號管理 特殊教育學生 提報鑑定安置 資料偵錯檢查 申請專業團隊服務 申請巡迴輔導服務 申請助理員 特教檢核表 填寫轉銜表**

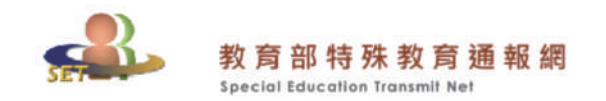

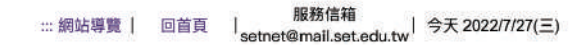

SET通報網 資源與其他  $\mathbb{S}^*$ 

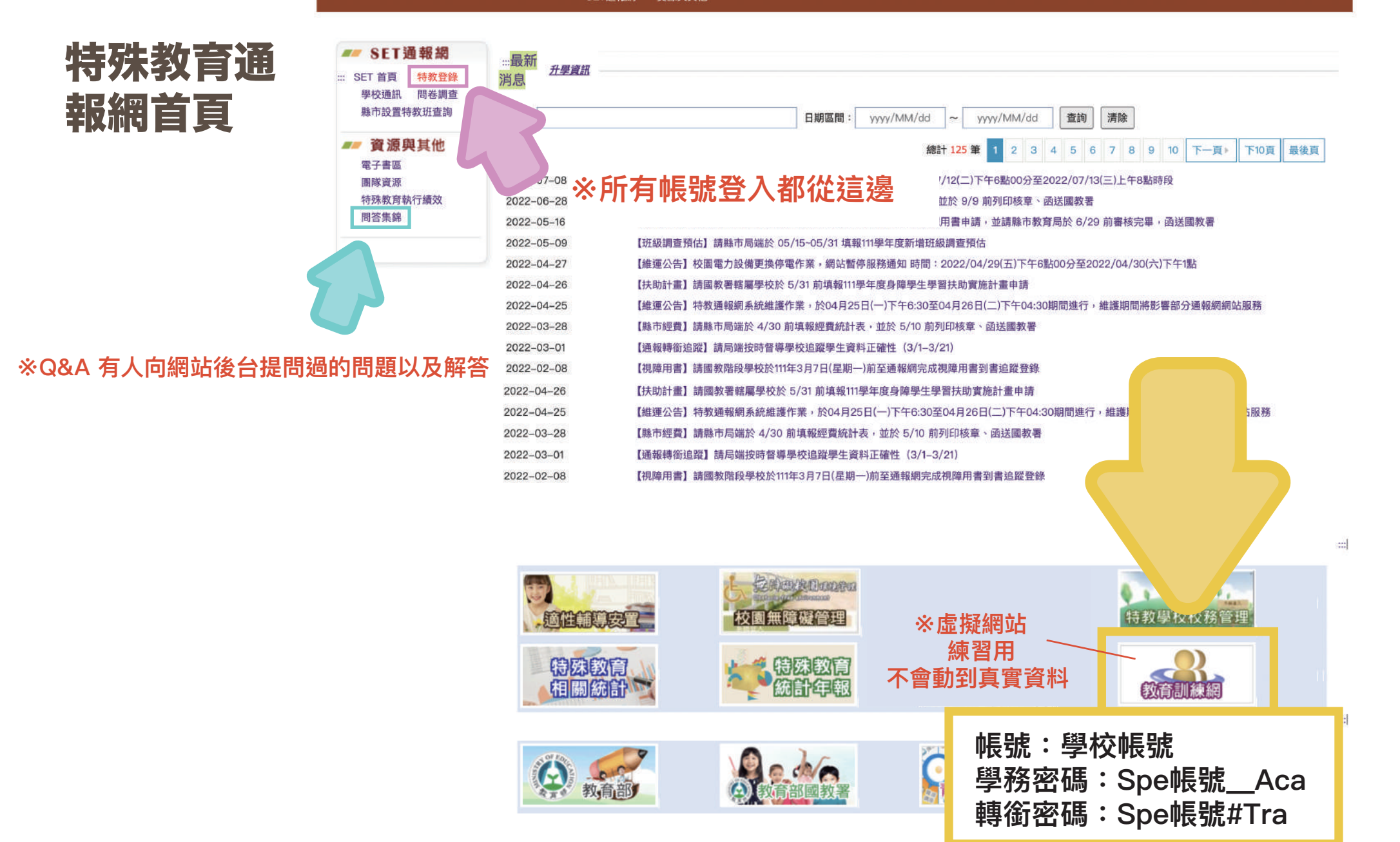

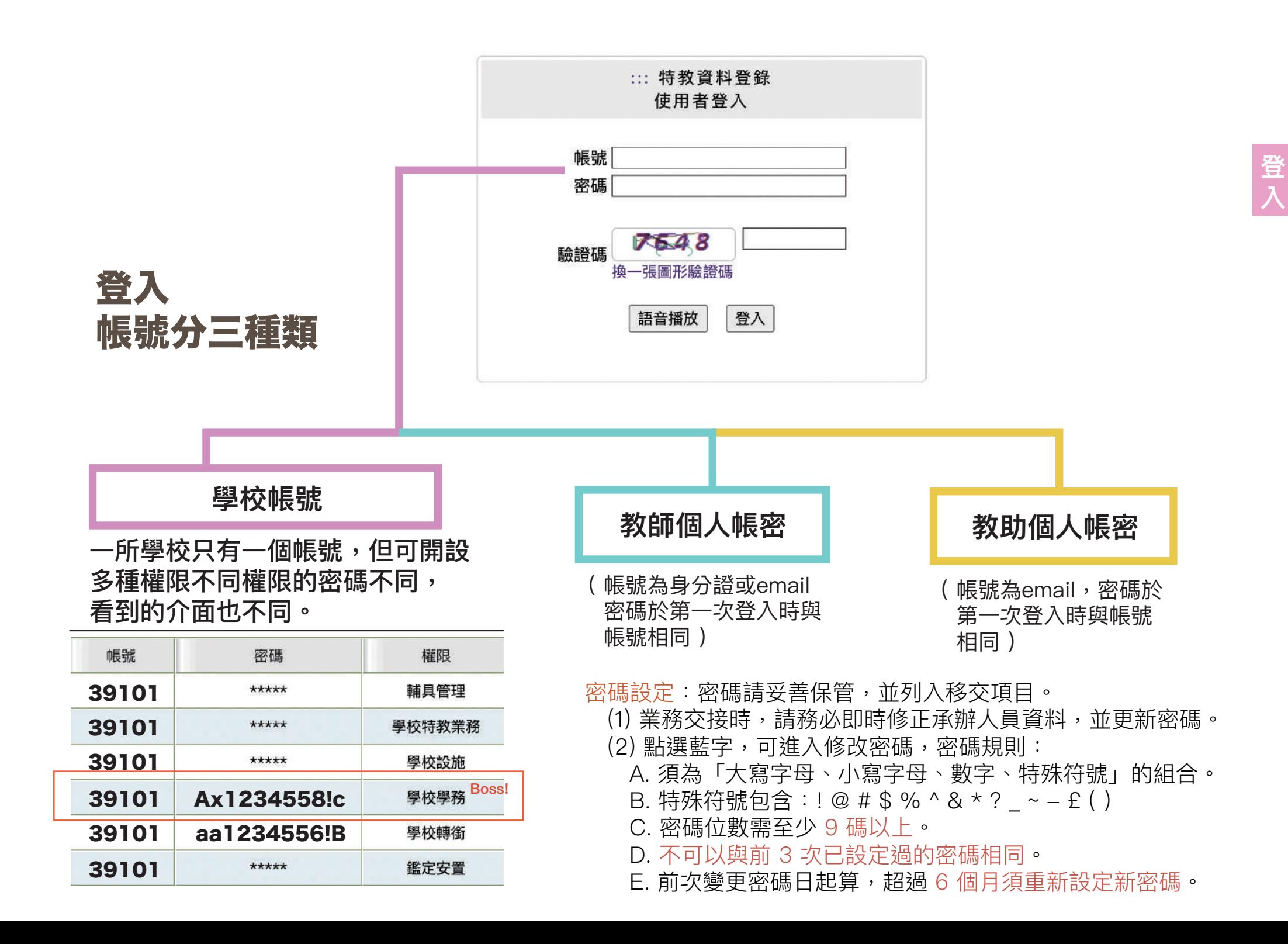

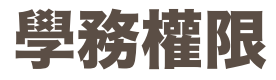

■ 下載本校資料庫

田 ? 網路操作手冊 田 測驗工具管理

## 可查閱、修改其他權限的密碼

**※私幼通常只有學務權限,使用學務權限填寫轉銜表 ※公幼與國小共用帳密,所以需使用轉銜權限來填寫轉銜表**

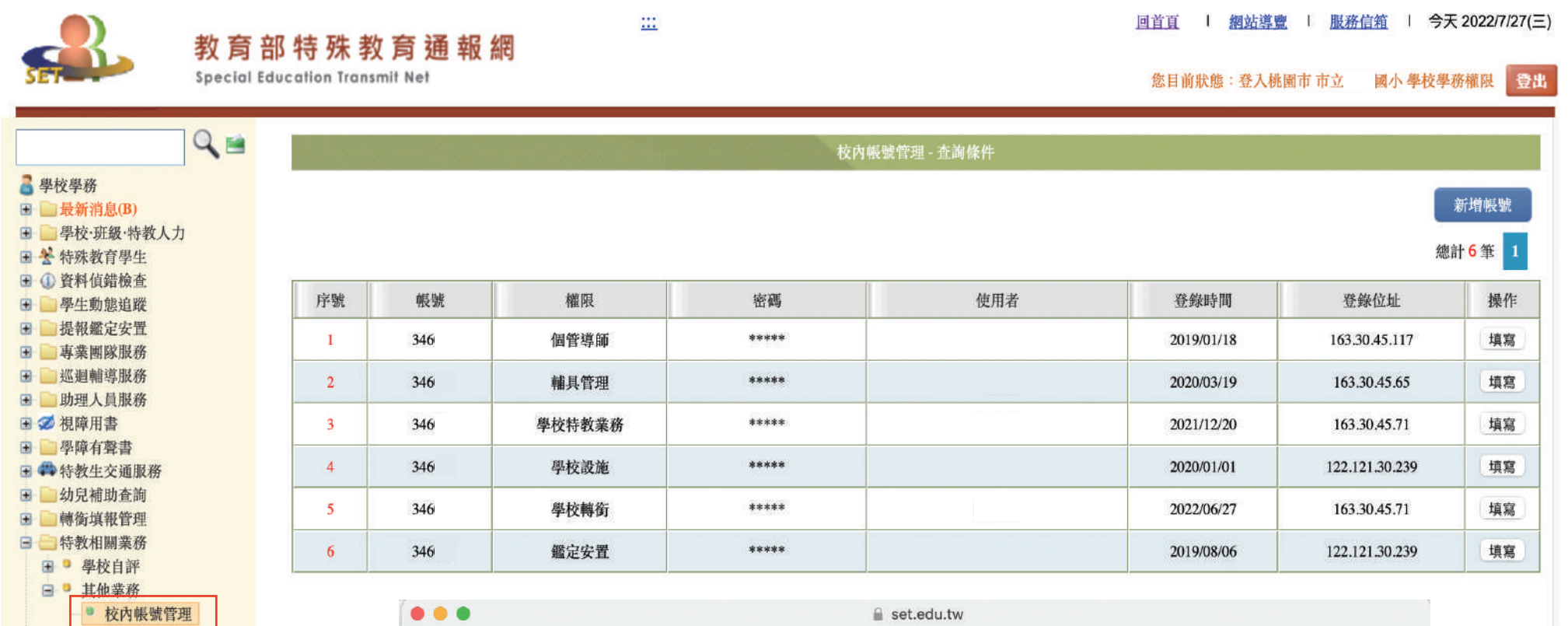

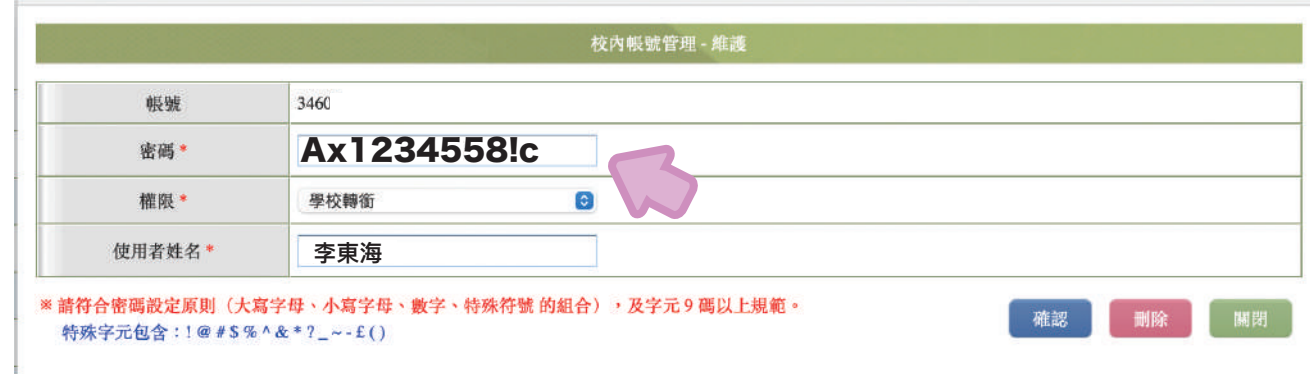

# 新設校還未開設特通網的帳號及密碼

請撥打特教科 339-5200轉 7583 林小姐

# 登入任何權限請記得填寫管理者基本資料

※每六個月系統會要求更新密碼,若未填寫email或手機將無法接收驗證碼,無法順利更改密碼 ※使用者姓名、E-MAIL與手機請務必填妥確認,使用忘記密碼功能也需進行身分驗證

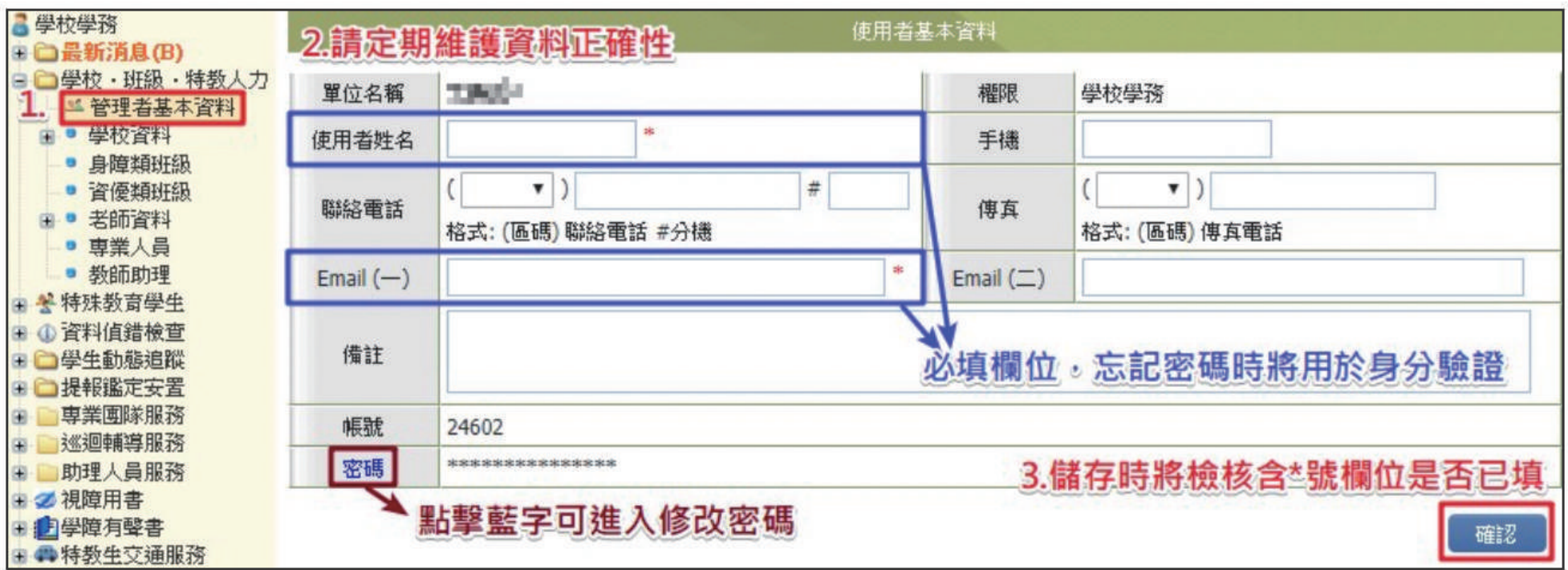

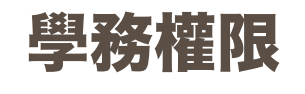

### 新增/管理教師帳號

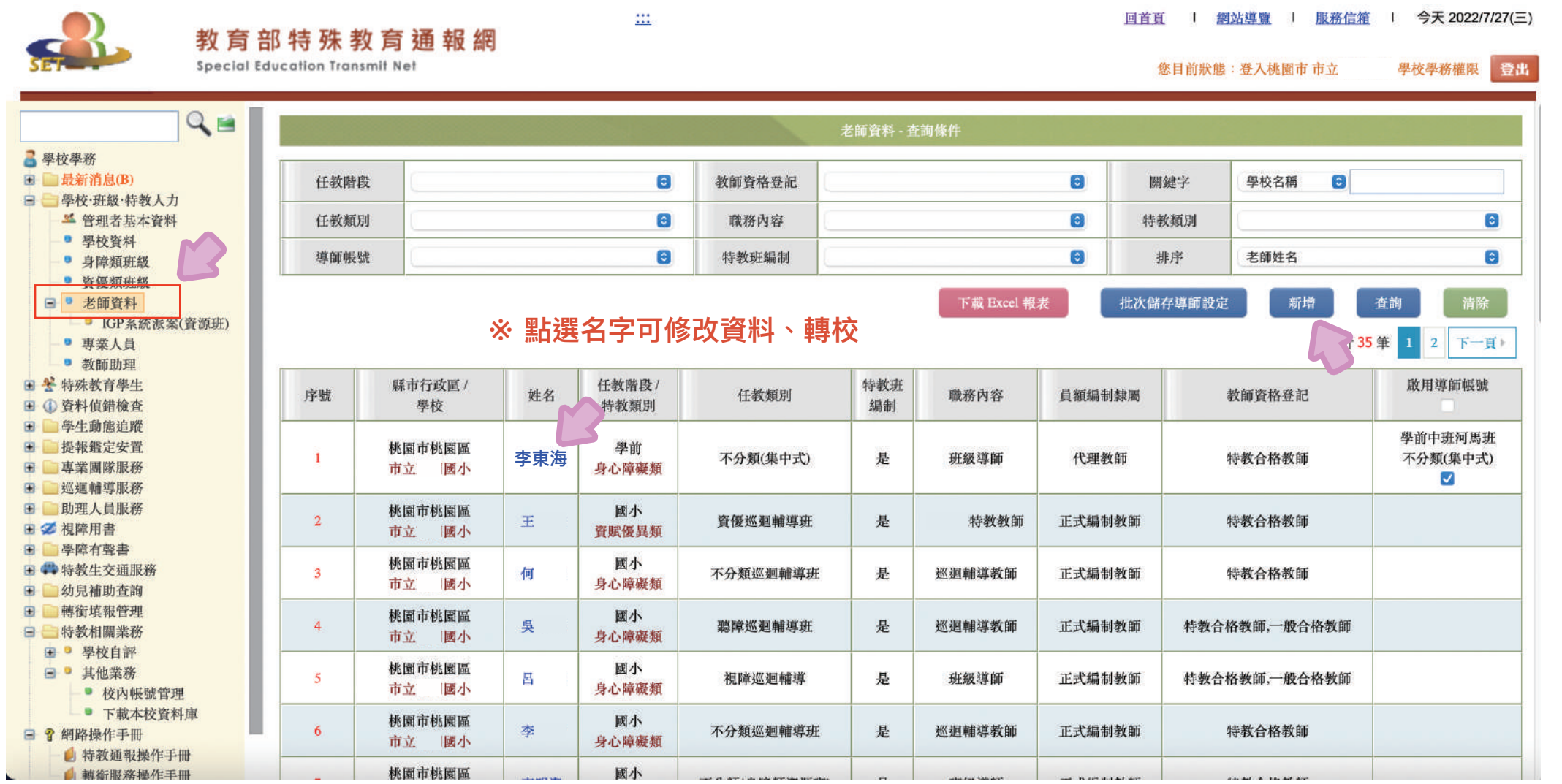

學務權限 新增/管理 教師帳號

M

- **※ 忘記或修改密碼 時會寄驗證信到 此信箱,務必填 寫正確。**
- **※ 學務權限無法 查詢或修改教 師個人密碼。**

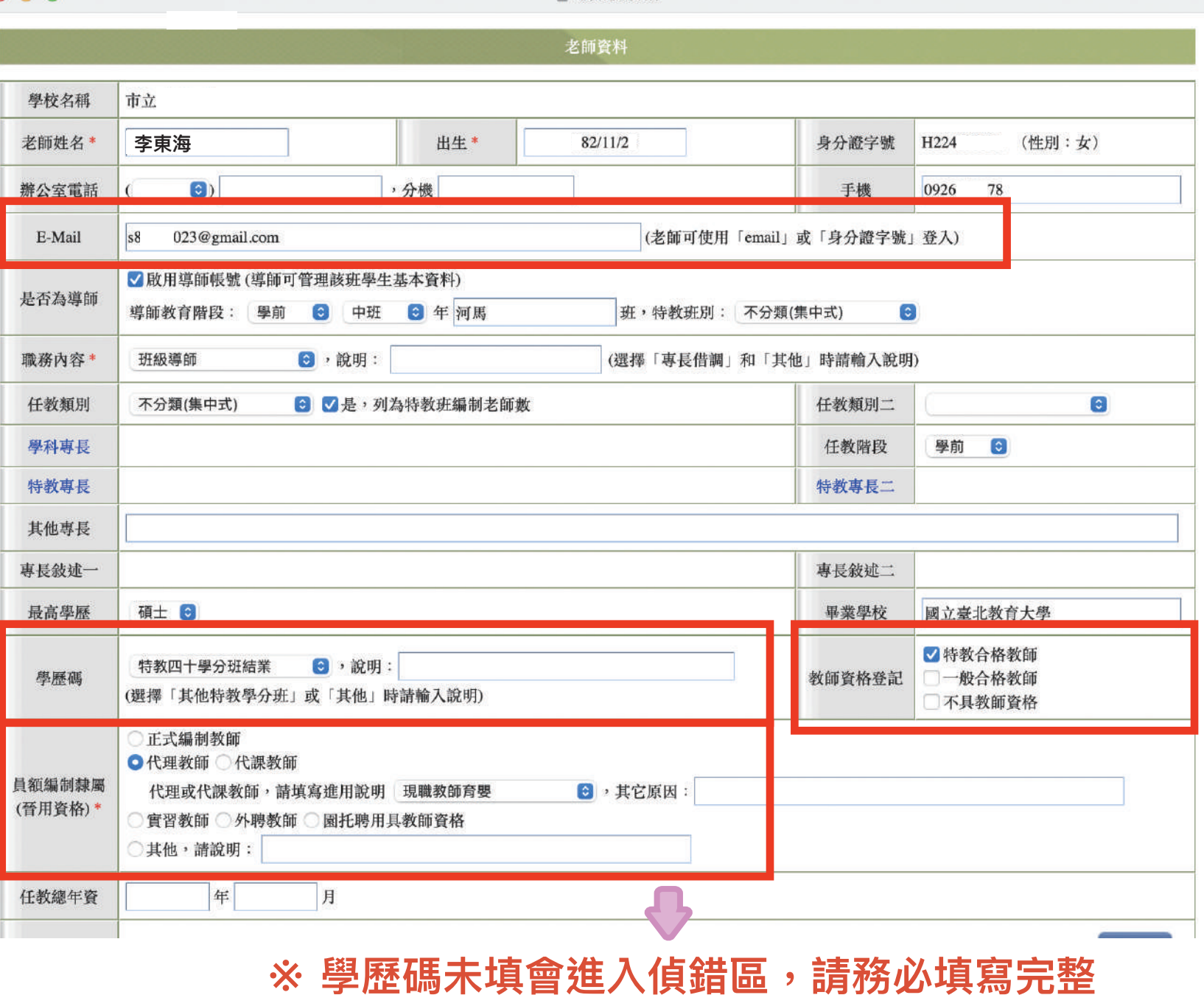

 $\triangle$  set edu tw

![](_page_8_Picture_0.jpeg)

![](_page_8_Picture_1.jpeg)

 $\bullet\bullet\bullet$ 

 $\mathbf{a}$  set.edu.tw

## 學 新增/管理 教助帳號

![](_page_9_Picture_70.jpeg)

## 學務權限

# 特殊教育學生 確定個案(身障)

![](_page_10_Figure_2.jpeg)

### **\*因暫緩或提早入學而不符合對應年級的才勾選**

![](_page_11_Figure_1.jpeg)

![](_page_12_Figure_0.jpeg)

![](_page_13_Picture_0.jpeg)

![](_page_13_Picture_1.jpeg)

![](_page_14_Picture_1.jpeg)

### 學務權限

### 提報鑑定安置

# **\*提報作業期間請隨時查看是否被退回**

# **\*點選修正提報按鈕了解被退回原因 並致電鑑定組 3394572 #827 ~ #830 <sup>提</sup>**

![](_page_15_Picture_4.jpeg)

田

自

教育部特殊教育诵報網 Special Education Transmit Net

 $\dddot{\mathbf{z}}$ 

您目前狀態:登入桃園市市立

圖小

**報 鑑**

**定**

國小學校學務

**安 彭 淇(女)** 發展遲緩 確定障礙 國小  $Q_{\blacksquare}$ 111 (非作業日期區間) 學校已接 **置**2022/9/29 學前 中班 新提報知似個案 發展遲緩 不分類巡迴輔導班 ■學校學務 鄭 恩(男) 發展遲緩 確定障礙 國小 111 (非作業日期區間) 學校已接收 2022/9/29 學前 中班 新提報疑似個案 田 最新消息(B) 發展遲緩 不分類巡迴輔導班 日 學校·班級·特教人力 李 璇(女) 發展遲緩 確定障礙 國小 111 (非作業日期區間) 學校已接收 34 管理者基本資料 2022/9/29 發展遲緩 不分類巡迴輔導班 學前 大班 新提報疑似個者 ■ 學校資料 林 云(女) 發展遲緩 確定障礙 國小 111 (非作業日期區間) 學校已接收 ■ 身障箱研級 2022/9/28 學前 幼幼班 新提報疑似個案 發展遲緩 不分類巡迴輔導班 劉 宸(男) 發展遲緩 確定障礙 |國小 111 田 算賦優異類 (ド作業日期區間) 學校已接收 2022/9/28 學前 幼幼班 新提報疑似個案 發展遲緩 不分類巡迴輔導班 ⊞ 接收與升級 陳 希(女) 發展遲緩 確定障礙 國小 111 ● 提報鑑定追蹤 (非作業日期區間) 學校已接收 2022/9/28 學前 大班 新提報疑似個案 発展運運 不分類巡迴輔導班 ★ 查閱早療系統通報 黃 晨(男) 發展遲緩 (未) 111 田 ① 資料偵錯檢查 修正後再提報 退回提報 2022/9/28 學前 大班 新提報疑似個案 (未) 學生動能追蹤 李 嶽(男) 智障類 國小 111 提報鑑定安置 (非作業日期區間) 非特教學生 學校已接收 2022/9/28 學前 大班 跨階段轉銜安置 (未) • 填寫鑑定摘要表 黃 策(男) 自閉症類 確定障礙 國小 111 ● 列印提報清冊 (非作業日期區間) 學校已接收 2022/9/28 學前 大班 跨階段轉銜安置 自閉症 無特殊需求 智障(集中式) ■● 香識優翼續 (1) cv

![](_page_16_Figure_0.jpeg)

## 在此區出現的學生有兩類

**1 接收鑑定安置的結果**

確認生: 點選接收後,至確定身障生區編輯學生資料

疑似生: 點選接收後,至疑似身障生區編輯學生資料

非特生: 點選接收後,學生即消失

放棄特教服務學生: 接收安置結果後,先填寫轉銜表再至放棄服學生區點選異動 轉銜表裡點選轉銜原因為放棄特教服務安置學校會顯示為原校

![](_page_16_Figure_7.jpeg)

**2 接收轉學、畢業轉銜過來的學生**

**\*確認學生到校報到就讀或收到轉學公文後才按接收**

| 序號 | 提報單位 | 學生<br>性別 | 教育階段<br>年 | 特数障礙類別<br>原學校安置班別 | 接收項目         | The Control of the Control of<br>$\frac{1}{2} \left( \frac{1}{2} \right) \left( \frac{1}{2} \right) \left( \frac$ | <b>March 2008</b> (March 2008) (March 2008)<br>the country of the country of the country of the country |  |
|----|------|----------|-----------|-------------------|--------------|----------------------------------------------------------------------------------------------------|----------------------------------------------------------------------------------------------------|--|
|    |      |          |           | <b>SEAR</b>       |              |                                                                                                    | 校後教育階段                                                                                                  |  |
|    |      | 77       | 其実        |                   | 一般異動(非經鑑定安置) |                                                                                                    | 校後年級                                                                                                    |  |
|    |      |          |           |                   |              |                                                                                                    |                                                                                                    |  |

![](_page_17_Picture_1.jpeg)

![](_page_17_Picture_2.jpeg)

## 跨階段鑑定,如果學生**未確定**於本校就讀、未報到請先不要按接收學生或是安置結果

- 如學生不就讀原本安置的學校,請致電鑑定組 3394572 #827~#830 更改安置單位, 安置單位若與轉銜表填寫的單位不相符將顯示無法異動
- 跨階段鑑定轉銜學生無法使用批次升級功能,請在接收學生時就點選教育階段及年級, 或是個別點選學生姓名做填寫修改

# ★ 大班升小一、國小升國中有鑑定過的疑似生、確認生都要大定報跨階段鑑定, 想放棄特教服務也要提報!

![](_page_18_Picture_0.jpeg)

![](_page_18_Figure_1.jpeg)

![](_page_18_Picture_37.jpeg)

![](_page_19_Picture_34.jpeg)

٠.

**資 料 偵 錯 檢 查**

![](_page_20_Picture_0.jpeg)

學校端操作手冊

#### $\mathbb{R}^n$ 回首百 | 網站導覽 | 服務信箱 | 今天 2022/7/27(三) 教育部特殊教育涌報網 Special Education Transmit Net 國小 學校學務權限 您目前狀態:登入桃園市市立 登出 2 學校學務 3 ■最新消息(B) 最新消息 學校·班級·特教人力 特教學生 資料偵錯檢查 學生動態追蹤 鑑定安置 日 學校·班級·特教人力 些 管理者基本管料 **氫團服務** 助理服務 視(學)障用書 交通服務 特教相關業務 商性輔導 《知輔建 ■ 學校咨料 教育部特殊教育诵報網 登入相關設定 測驗工具 • 身障類班級 ● 咨優類班級 □● 老師資料 □ IGP系统派案(啓源班) 縣市轄屬學校通報提。 冊-學校端 ■ 專業人員 ● 教師助理 田 ¥ 特殊教育學生 http://www.set.edu.tv + ① 资料值錯檢查 田 學生動態追蹤 + 提報鑑定安置 田 專業團隊服務 田 巡迴輔導服務 管理者基本資料 田 助理人員服務 王乙根障用書 管理者基本資料 田 學障有聲書 ■ 特教生交通服務 學校資料 1. 可修改承辦人員基本資料,請務必定期更新資訊。 田 幼兒補助查詢 2. 使用者姓名、E-MAIL: 請填入學務權限使用者的姓名及E-MAIL帳號。 田 轉銜填報管理 身障類班級/特殊教育班 3. 密碼:密碼請妥善保管,並列入移交項目。 日 特教相關業務 (1)業務交接時,請務必即時修正承辦人員資料,並更新密碼。 資優類班級 + 奥校自評 (2) 點選藍字,可進入修改密碼,密碼規則: □ 其他業務 A. 須為「大寫字母、小寫字母、數字、特殊符號」的組合。 老師資料 ● 校內帳號管理 B. 特殊符號包含:!@#\$%^&\*? ~-£() ■ 下載本校資料庫 C. 密碼位數需至少9碼以上。 專業人員 日 ? 網路操作手冊 D. 不可以與前 3 次已設定過的密碼相同。 身特教通報操作手冊 教師助理 E. 前次變更密碼日起算,超過6個月須重新設定新密碼。 ■轉衡服務操作手冊 田 測驗工具管理 4. 逐項輸入資料完成後,務必點選【確定】鍵,系統會同時判斷「必填欄位」是否有如實填寫完成,填寫後才可  $m \neq m$  $+100$   $7A$ ,  $n = 1001A$ ,  $M$ ,  $M/m$

![](_page_21_Figure_0.jpeg)

**申 請 專 業 團 隊**

![](_page_22_Picture_52.jpeg)

學務權限 申請巡迴輔

> **申 請 巡 迴 輔 導**

### **巡迴中心 03-220-1422**

### **\*審核單位為 巡迴中心**

### **\*狀態為審核中的話助理員無法填寫紀錄**

![](_page_23_Picture_53.jpeg)

**\*每學期需重新申請**

學務權限

申請助理員

### 教育部特殊教育诵報網

Special Education Transmit Net

#### 您目前狀態:登入桃園市 市立 國小 學校學務權限 登出

![](_page_24_Picture_29.jpeg)

**檢 核 表**

## 學務權限

### 2. 開放更新時間: 上學期9/1~10/20, 下學期2/20~3/20。

※更新時間外,學牛數將會固定,不提供更新。

![](_page_25_Figure_3.jpeg)

**檢核表**

![](_page_26_Picture_0.jpeg)

![](_page_26_Picture_1.jpeg)

![](_page_26_Picture_102.jpeg)

SET通報網 資源與其他

![](_page_26_Figure_4.jpeg)

![](_page_27_Figure_0.jpeg)

 **自動生成請使用上方輸入身分證字號新增**

**轉**

**銜 表**

![](_page_28_Figure_0.jpeg)

## **\*有詳細的步驟說明**

**轉 銜 表**

![](_page_29_Picture_0.jpeg)

![](_page_29_Figure_1.jpeg)

![](_page_29_Picture_59.jpeg)

![](_page_29_Picture_60.jpeg)

**轉 銜 表**

# 填寫完轉銜表後請回到學於<mark>稽限</mark>點選學生姓名按異動按鈕, **進行異動後,通知就讀學校按接收。**

![](_page_30_Figure_1.jpeg)

**疑似生不填轉銜表直接異動,並聯繫就讀學校使用身分證字號 新增疑似生。**

> **轉 銜 表**

![](_page_31_Picture_136.jpeg)

![](_page_32_Picture_4.jpeg)

### **112 學年度 生日\年級對照表**

![](_page_33_Figure_0.jpeg)

**\*為學生申請用書前, 務必先檢查學生資料 所填寫的年級是否正 確,以免造成清單無 法顯示。**

### **\*由特教科審核**

**特教科電話 03-332-2101 #7581** 

![](_page_33_Picture_74.jpeg)

# 特通網各區諮詢專線

![](_page_34_Picture_4.jpeg)

![](_page_35_Picture_0.jpeg)

**桃園市國小特教中心** 呂宜庭 3394572 #847 801@tmps.tyc.edu.tw